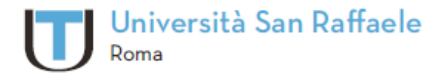

### **ISTRUZIONI OPERATIVE PER LA CHIUSURA DELLA PROCEDURA DI LAUREA**

**CONSEGNA A SISTEMA DEL DOCUMENTO TESI DI LAUREA APPROVATA** 

Lo studente accede alla pagina personale e riprende la procedura da dove si era conclusa nella fase precedente.

### Schermata ultimata nella precedente fase

Selezionare l'operazione da eseguire.

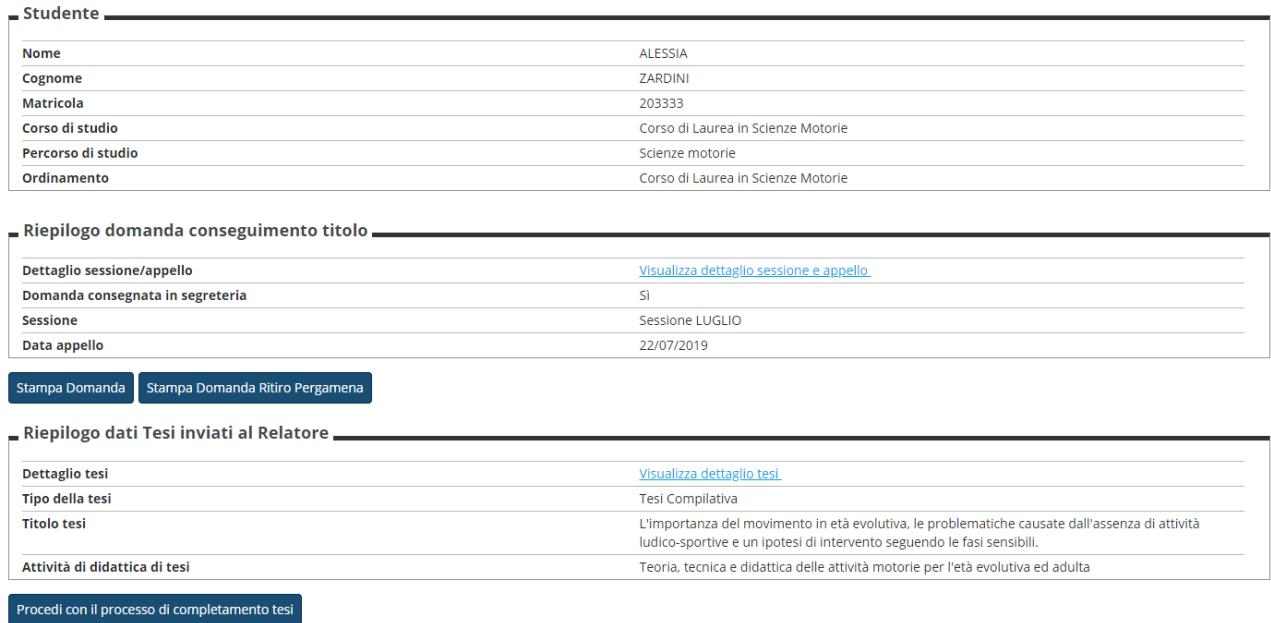

Elenco dei relatori associati alla tesi.

Lo studente procede con il tasto "**procedi con il processo di completamento tesi".**

## Schermata di riepilogo/informazione delle azioni del processo

#### Completamento tesi

Attraverso le pagine seguenti sarà possibile effettuare il completamento del processo di tesi

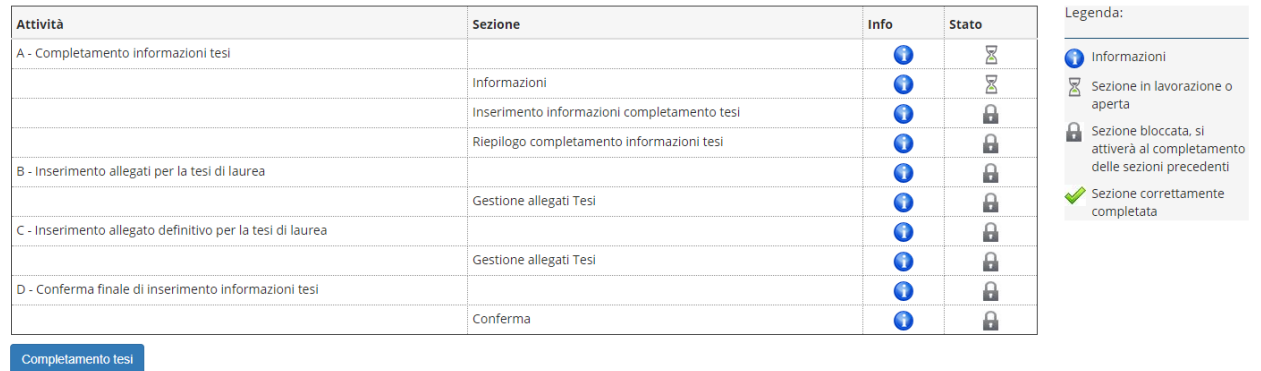

Lo studente prosegue con il tasto **"completamento tesi"** 

# Schermata di riepilogo dei dati inseriti nelle precedenti fasi e non più modificabili.

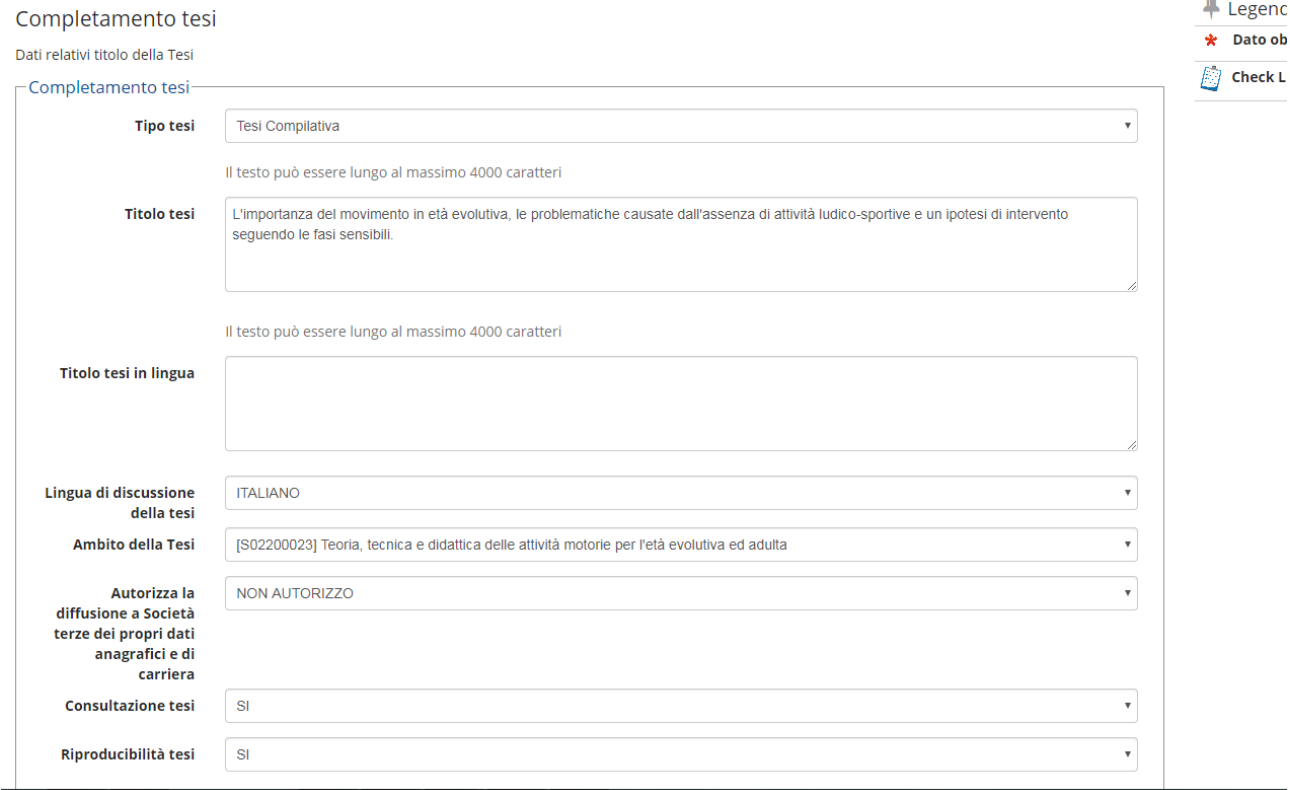

#### Conferma completamento tesi

Verifica i dati inseriti per la tesi studente.

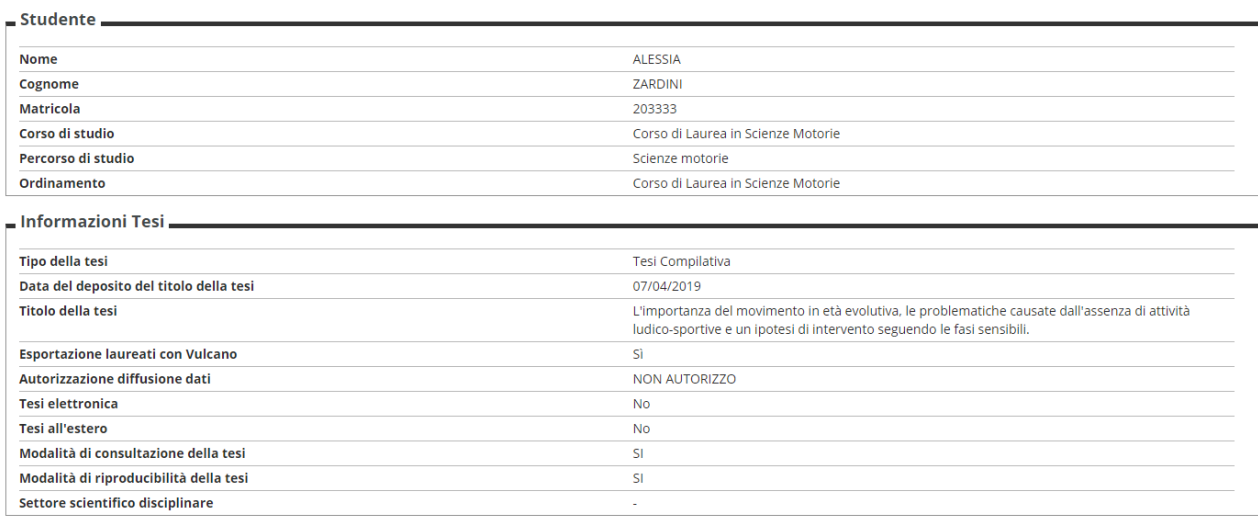

Elenco dei relatori associati alla tesi.

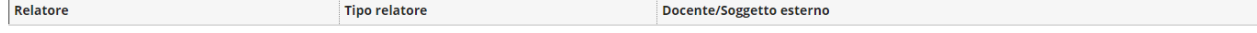

### Lo studente prosegue nella procedura

### Schermata di caricamento del file definitivo della tesi di laurea

Il file allegato deve essere in formato PdF, **può avere dimensione massima di 50 MB**

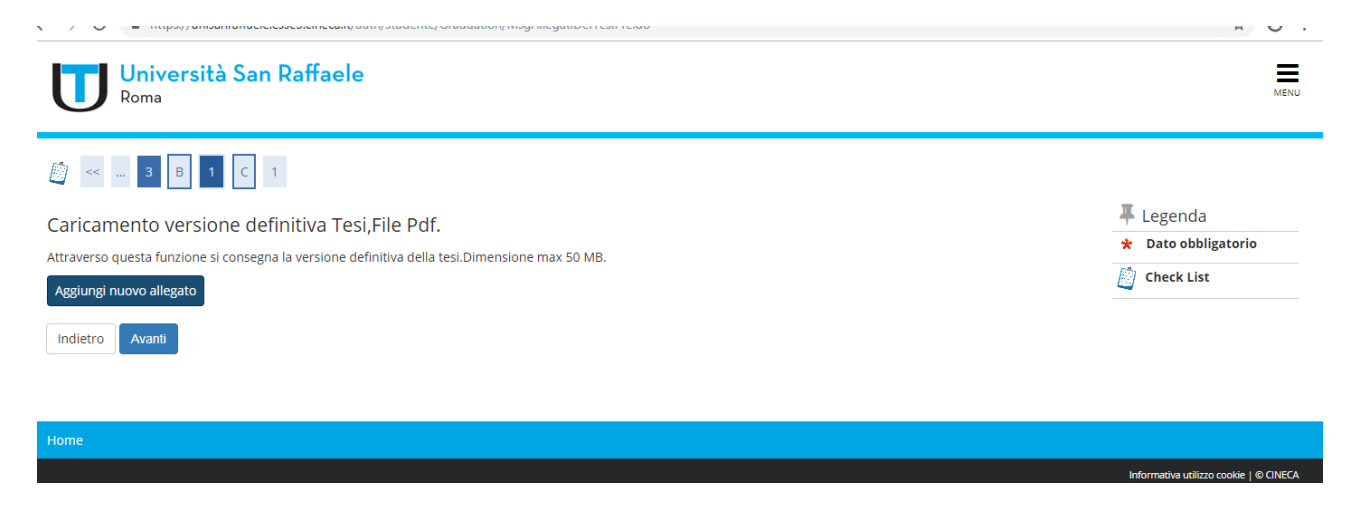

Lo studente prima di allegare il file controlla di averlo correttamente denominato:

**numero di matricola\_cognome nome\_Tesi di laurea**

Procede con il tasto **avanti**

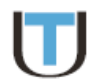

# Schermata di conferma conclusione processo

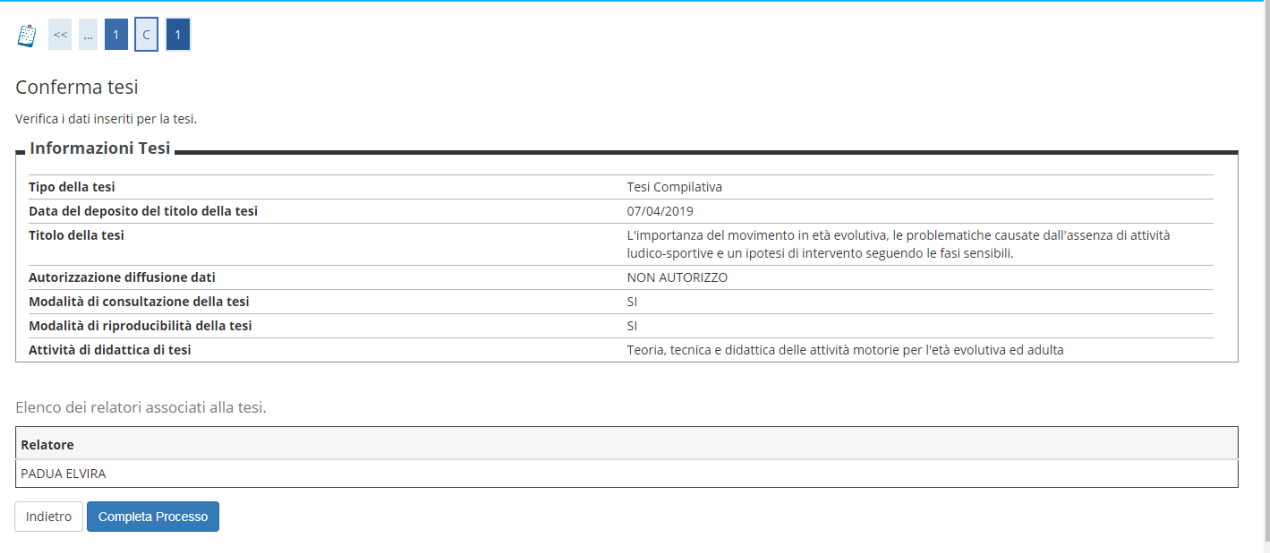

Lo studente conclude attraverso il tasto **"Completa processo"**